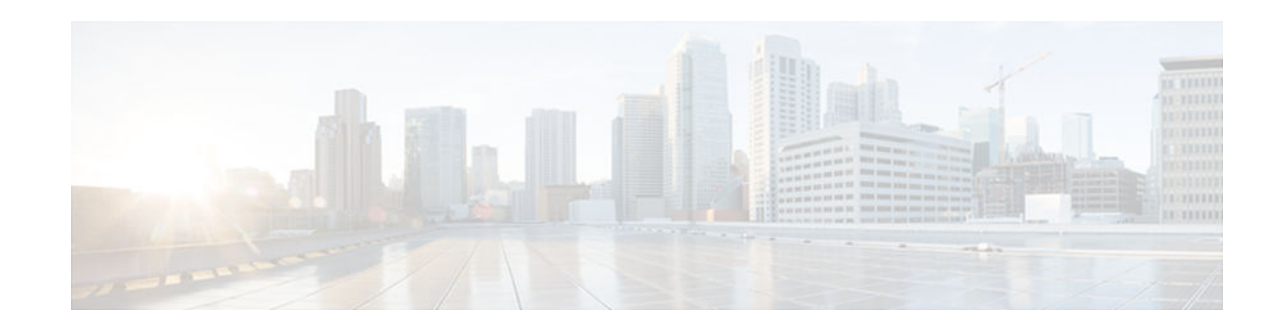

# **QoS Hierarchical Queueing Framework**

### **Last Updated: September 3, 2012**

The QoS Hierarchical Queueing Framework (HQF) feature enables you to manage quality of service (QoS) at three different levels—the physical interface level, the logical interface level, and the class level of scheduling for applying QoS queueing and shaping mechanisms by using the modular QoS command-line interface (MQC) to provide a granular and flexible overall QoS architecture.

- Finding Feature Information, page 1
- Prerequisites for QoS Hierarchical Queueing Framework, page 1
- Restrictions for QoS Hierarchical Queueing Framework, page 1
- [Information About QoS Hierarchical Queueing Framework, page 2](#page-1-0)
- [How to Configure QoS Hierarchical Queueing Framework, page 7](#page-6-0)
- [Configuration Examples for QoS Hierarchical Queueing Framework, page 12](#page-11-0)
- [Additional References, page 13](#page-12-0)
- [Feature Information for QoS Hierarchical Queueing Framework, page 14](#page-13-0)

# **Finding Feature Information**

Your software release may not support all the features documented in this module. For the latest caveats and feature information, see [Bug Search Tool](http://www.cisco.com/cisco/psn/bssprt/bss) and the release notes for your platform and software release. To find information about the features documented in this module, and to see a list of the releases in which each feature is supported, see the feature information table at the end of this module.

Use Cisco Feature Navigator to find information about platform support and Cisco software image support. To access Cisco Feature Navigator, go to [www.cisco.com/go/cfn.](http://www.cisco.com/go/cfn) An account on Cisco.com is not required.

# **Prerequisites for QoS Hierarchical Queueing Framework**

Configure MQC in your network.

# **Restrictions for QoS Hierarchical Queueing Framework**

# $\left\| \cdot \right\| \left\| \cdot \right\| \left\| \cdot \right\|$ CISCO.

Americas Headquarters: Cisco Systems, Inc., 170 West Tasman Drive, San Jose, CA 95134-1706 USA Service policies with queueing features cannot simultaneously coexist on child and parent interfaces, such as tunnel and physical interfaces, or subinterface and physical interfaces.

## <span id="page-1-0"></span>**Information About QoS Hierarchical Queueing Framework**

- Background of QoS Hierarchical Queueing Framework, page 2
- Functions of QoS Hierarchical Queueing Framework, page 2
- [Benefits of QoS Hierarchical Queueing Framework, page 3](#page-2-0)
- [New Functionality in QoS Hierarchical Queueing Framework, page 3](#page-2-0)
- [Behavioral Changes in QoS Hierarchical Queueing Framework, page 4](#page-3-0)

### **Background of QoS Hierarchical Queueing Framework**

MQC provides the means for you to configure QoS using a generic CLI applicable to all types of interfaces and protocols. MQC builds configurations that depend on HQF for queueing and shaping.

For example, to support Frame Relay, extensions to the HQF mechanism were required so that fragmentation could be provided within the queueing framework. These extensions enable priority queueing (PQ) configurations to be set up to support latency-sensitive traffic.

### **Functions of QoS Hierarchical Queueing Framework**

HQF provides queueing and shaping capabilities. HQF is a logical engine used to support QoS features. The HQF hierarchy is a tree structure that is built using policy maps.

When data passes through an interface using HQF, the data is classified so that it traverses the branches of the tree. Data arrives at the top of the tree and is classified on one of the leaves. Data then traverses down the hierarchy (tree) until it is transmitted out the interface at the root (trunk).

For example, the following configuration builds the hierarchy shown in the figure below:

```
policy-map class
  class c1
   bandwidth 14
  class c2
   bandwidth 18
policy-map map1
  class class-default
   shape average 64000
   service-policy class
policy-map map2
  class class-default
   shape average 96000
map-class frame-relay fr1
  service-policy output map1
map-class frame fr2
  service-policy output map2
interface serial4/1
  encapsulation frame-relay
  frame-relay interface-dlci 16
   class fr1
```

```
 frame-relay interface-dlci 17
   class fr2
Figure 1 HQF Tree Structure
          data
  c1 14k
                c2 18k
 shape 64k
              shape 96k
  dlci 16
                dlci 17
                           27908
        interface
```
### **Benefits of QoS Hierarchical Queueing Framework**

The QoS Hierarchical Queueing Framework feature provides the following benefits:

- Faster deployment of QoS queueing and shaping in large-scale networks.
- Consistent queueing behavior applied with common MQC CLI across all main Cisco software releases, making implementation of QoS easier and transparent regardless of the Cisco software release being used.
- Common functionality for both distributed and non-distributed implementations, providing consistency of QoS feature behavior across all software-forwarding hardware, thus making implementation of QoS easier and transparent regardless of the platform being used.
- Behavioral consistency across hardware, resulting in accelerated delivery of feature enhancements and new QoS features in different Cisco software releases.
- Multiple levels of packet scheduling.
- Support for integrated class-based shaping and queueing.
- The ability to apply fair queueing and drop policies on a per-class basis.

### **New Functionality in QoS Hierarchical Queueing Framework**

The QoS Hierarchical Queueing Framework feature introduces the following functionality:

#### **Hierarchical Policy with Queueing Features at Every Level**

You can apply class-based queueing to any traffic class in the parent or child level of a hierarchical policy and obtain service levels for different sessions or subscribers.

In the example shown below, the traffic belonging to class parent-c2 has more scheduling time than class parent-c1:

```
policy-map child
  class child-c1
   bandwidth 400
  class child-c2
   bandwidth 400
policy-map parent
 class parent-cl <
   bandwidth 1000
```
<span id="page-3-0"></span> service-policy child class parent-c2 < bandwidth 2000 service-policy child

#### **Shaping in an ATM PVC Policy**

You can apply class-based shaping within an ATM PVC as shown in the following example:

```
policy-map p1
  class c1
   shape average 1000000
  class c2
   shape average 1000000
interface atm1/0.1
  pvc 1/100
   service-policy output p1
policy-map p1
  class c1
   shape average 1000000
  class c2
   shape average 1000000
interface atm1/0.1
  pvc 1/100
   service-policy output p1
```
#### **Child Policy in a Priority Class**

You can apply a child policy to a class with priority enabled as shown in the following example. The child policy can contain police or set features, but not queueing features.

```
policy-map p1
  class c1
   priority 256
   service-policy child
```
### **Behavioral Changes in QoS Hierarchical Queueing Framework**

The QoS Hierarchical Queueing Framework feature introduces the following behavioral changes in some QoS features:

#### **Flow-Based Fair-Queueing Support in Class-Default**

The fair-queueing behavior for the class-default class is flow-based. This is a change from the weighted fair queueing (WFQ) behavior in previous releases. With flow-based fair queueing, the flow queues in the class-default class are scheduled equally instead of by weight based on the IP Precedence bits.

#### **Default Queueing Implementation for Class-Default**

When you do not explicitly configure the class-default class in a policy map, its default queueing behavior is FIFO. You can configure the **bandwidth**, **fair-queue**, or **service-polic**y commands in the class-default class to achieve different queueing behaviors.

#### **Class-Default and Bandwidth**

The bandwidth assigned to the class-default class is the unused interface bandwidth not consumed by userdefined classes. By default, the class-default class receives a minimum of 1% of the interface bandwidth.

#### **Default Queueing Implementation for Shape Class**

When you configure the **shape** command in a class, the default queueing behavior for the shape queue is FIFO instead of weighted fair queueing (WFQ). You can configure the **bandwidth**, **fair-queue**, or **servicepolicy** commands in shape class to achieve different queueing behaviors.

#### **Policy Map and Interface Bandwidth**

In HQF, a policy map can reserve up to 100 percent of the interface bandwidth. If you do not assign an explicit bandwidth guarantee to the class-default class, you can assign a maximum of 99 percent of the interface bandwidth to user-defined classes, and you can reserve the other 1 percent for the class-default class by using the **percent** keyword from the **bandwidth** (policy-map class) command. If you use the *kbps* argument, you can assign a maximum of the entire interface bandwidth minus 1 kilobits per second (kbps) to user-defined classes and reserve the remaining 1 kbps for the class-default class.

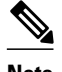

**Note** If you are migrating to Cisco IOS Release 12.4(20)T and the configured policy map allocates 100 percent of the bandwidth to the user-defined classes, an error message appears on the console after booting the HQF image. The message indicates that the allocated bandwidth exceeds the allowable amount, and the service policy is rejected. In HQF, you must reconfigure the policy to account for the minimum 1 percent of bandwidth that is guaranteed for the class-default. Then you can apply a service policy to the interface.

#### **Per-Flow Queue Limit in Fair Queueing**

In HQF, when you enable fair queuing, the per-flow queue limit is calculated in one of the following ways:

- $1/4$  \* n (where n = queue limit)
- Two packets (in the case of packet-based queue limits)
- One MTU size (in the case of byte-based queue limits)

These values are static even if the number of flows increase, so consider the overall buffer pool when configuring the queue limit in order to avoid exhausting the buffer pool.

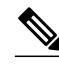

**Note** The queue limit per class in packets and bytes can be configured without fair queue. Therefore, the minimum value of queue limit per class and queue limit per flow is not connected.

It is recommended to use the default value or 200 ms worth of packets/bytes for the "queue limit per class".

#### **Over-Subscription Support for Multiple Policies on Logical Interfaces**

When you attach a shaping policy to multiple logical interfaces including a subinterface, and the sum of the shape rate exceeds the physical interface bandwidth, congestion at the physical interface results in back pressure to each logical interface policy. This back pressure causes each policy to reduce the output rate down to its fair share of the interface bandwidth.

Here is an example: 10 subinterface policies each shaped to 2 Mbps, physical interface has 10 Mbps bandwidth (2:1 oversubscription), when all 10 subinterfaces are sending at 2 Mbps, each subinterface gets a throughput of 1 Mbps (10 Mbps/10 subinterfaces).

#### **Shaping on a GRE Tunnel**

In HQF, you can apply the shaping to a generic routing encapsulation (GRE) tunnel by using a hierarchical service policy after encapsulation. This means that the shape rate is based on packets with tunnel encapsulation and L2 encapsulation.

When configuring the shape feature in the parent policy applied to the tunnel interface, you can use the class-default class only. You cannot configure a user-defined class in the parent policy.

A typical hierarchical policy applied to a GRE tunnel interface is shown below:

```
interface tunnel0
service-policy output parent
policy-map parent
  class class-default
   shape average 10000000
   service-policy child
policy-map child
  class voice
  priority 512
  class video
  bandwidth 6000
  class data
   bandwidth 3000
```
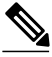

**Note** Some QoS deployments include a service policy with queueing features applied at the tunnel or a virtual interface and a service policy with queueing features applied at the physical interface. In Cisco IOS Release 12.4(20)T, you can apply a service policy with queuing features only at one of these interfaces. When migrating to Cisco IOS Release 12.4(20)T, a router configuration containing service policies at both interfaces will keep only the one applied to the physical interface.

#### **FRF.12 and FRF.9**

With HQF implementation, when you enable Frame Relay fragmentation (FRF.12) on an FR PVC or FR main interface, priority class packets are no longer subject to fragmentation. Priority packets, regardless of the packet size, always interleave among data fragments.

When you enable Frame Relay payload compression (FRF.9) on an FR PVC or main interface, priority class packets are no longer compressed. When you enable both FRF.12 and FRF.9, priority class packets are neither fragmented nor compressed.

#### **User-Defined Classes Added to Policy Maps Attached to Logical Interfaces**

A policy map may be configured with multiple user-defined classes and may contain a default class, called class-default. Optionally, a policy map may contain just the class-default, as illustrated below:

```
policy-map parent
  class class-default
  service-policy child
```
Typically, at this point, you would attach the policy map to the interface. After the policy map has been attached the interface, the HQF would allow you to add a user-defined class to the policy map.

However, HQF behavior has now changed so that this kind of modification is no longer permitted on a logical interface. If you want to add a user-defined class to a policy map (and that policy map has already been attached to a logical interface), you must first remove the policy map from the logical interface. Then add the user-defined class to the policy map and reattach the policy map to the logical interface.

<span id="page-6-0"></span>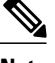

**Note** This behavior change applies only to logical interfaces. It does not apply to physical interfaces.

#### **Nested Policy and Reference Bandwidth for Child-Policy**

In HQF when you configure a nested policy with a child queueing policy under a parent shaping class, the reference bandwidth for the child queueing policy is taken from the following: minimum (parent shaper rate, parent class's implicit/explicit bandwidth guarantee). When you do not define bandwidth for the parent class, the interface bandwidth divides equally among all parent classes as the implicit bandwidth guarantee.

The example below shows a nested policy applied on a serial interface of 1536 Kbps. The 1536 Kbps is equally shared, as the implicit bandwidth, among parent classes parent-c1 and class-default. For the parent class, the shaping rate of 1200 Kbps is the maximum, while the implicit guarantee of 768 Kbps is the minimum.

```
interface serial 0/0
service-policy parent
policy-map child
  class child-c1
  bandwidth percent 10
policy-map parent
class parent-c1
    shape average 1200000
  service-policy child
```
For the child policy child-c1 to take the parent shaping rate as the reference bandwidth, configure parent class parent-c1 with an explicit guarantee greater than the shaping rate. For example,

```
policy-map parent
class parent-c1
    bandwidth 1300
    shape average 1200000
  service-policy child
```
When configuring explicit bandwidth for parent classes with oversubscription, the restrictions in the "Policy Map Bandwidth" section applies.

#### **Handling Traffic Congestion on an Interface Configured with a Policy Map**

In Cisco IOS Release 12.4(20)T, if an interface configured with a policy map is full of heavy traffic, the implicitly defined policer allows the traffic as defined in the bandwidth statement of each traffic class. The policer is activated whenever there is traffic congestion on an interface.

## **How to Configure QoS Hierarchical Queueing Framework**

- [Configuring a Service Policy, page 8](#page-7-0)
- [Attaching an MQC Policy to a Map Class, page 10](#page-9-0)
- [Verifying the HQF Configuration, page 11](#page-10-0)

## <span id="page-7-0"></span>**Configuring a Service Policy**

### **SUMMARY STEPS**

- **1. enable**
- **2. configure terminal**
- **3. policy-map** [**type access-control**] *policy-map-name*
- **4. class** [*class-name* | **class-default**]
- **5. shape** [**average** | **peak**] *cir* [*bc*] [*be*]
- **6. interface** *type number*
- **7. encapsulation frame-relay** [**cisco**| **ietf**]
- **8. service-policy** [**type access-control**] {**input** | **output**} *policy-map-name*
- **9. end**

### **DETAILED STEPS**

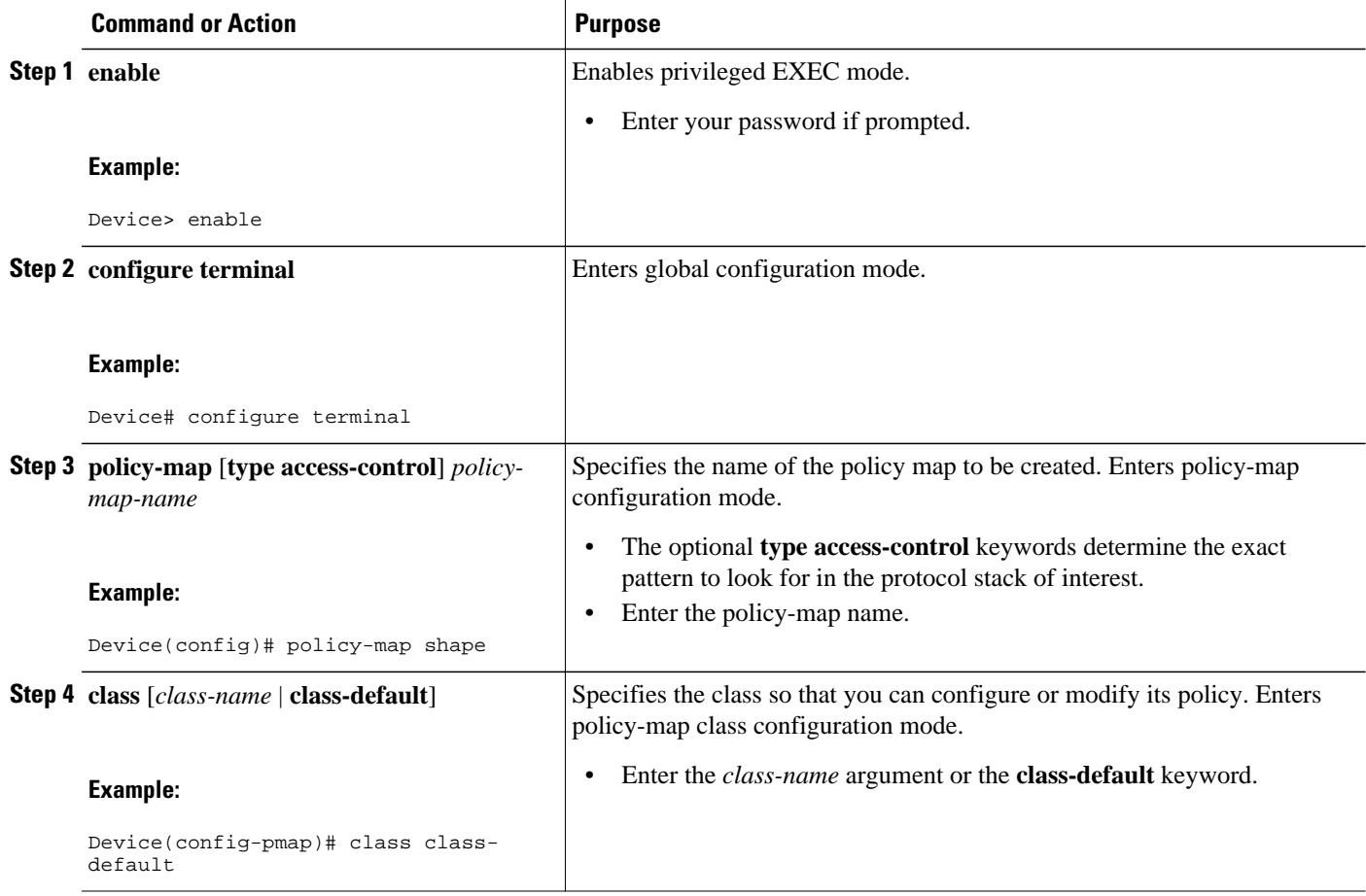

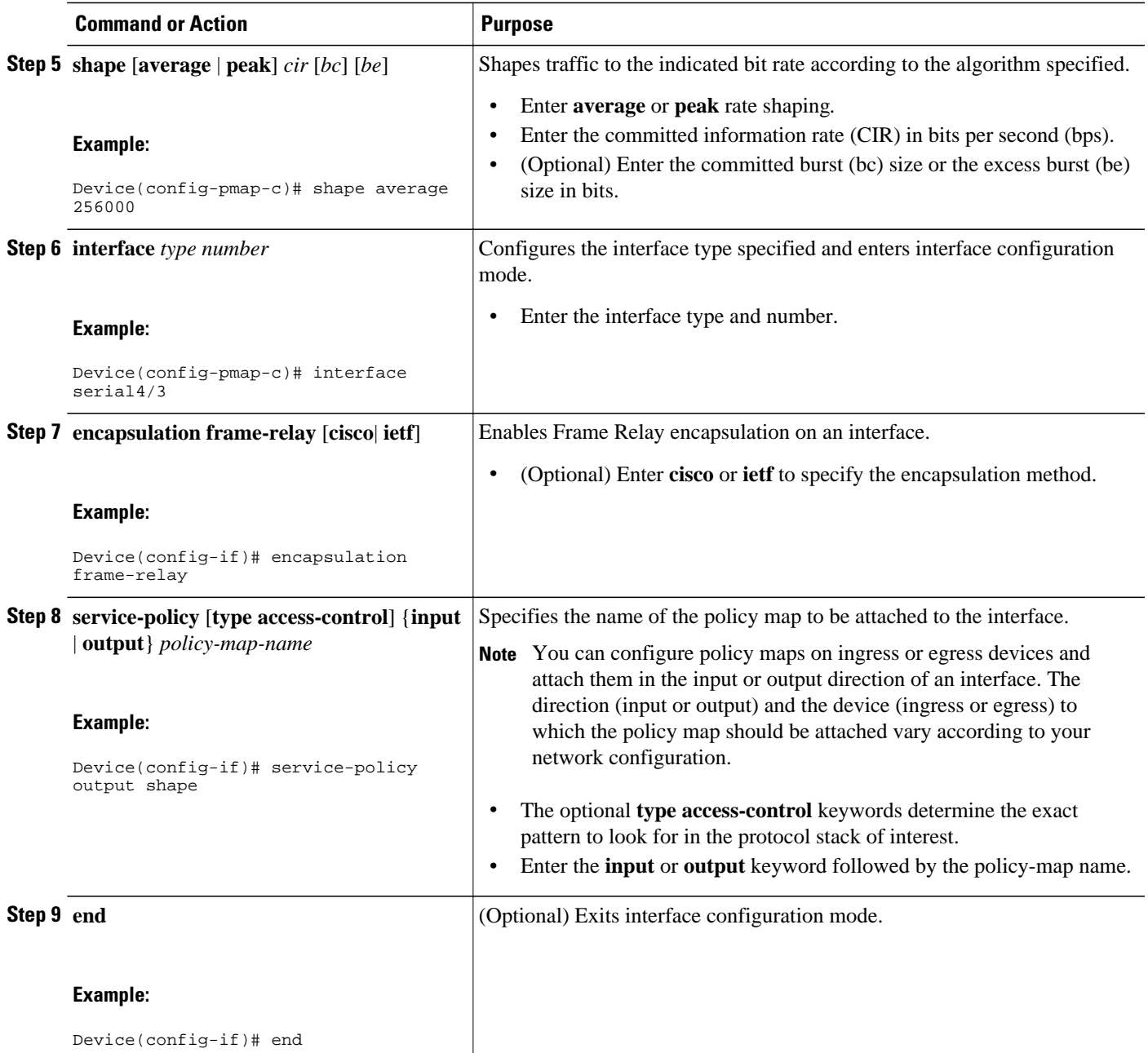

## <span id="page-9-0"></span>**Attaching an MQC Policy to a Map Class**

#### **SUMMARY STEPS**

- **1. enable**
- **2. configure terminal**
- **3. map-class frame-relay** *map-class-name*
- **4. service-policy** [**type access-control**] {**input** | **output**} *policy-map-name*
- **5. interface** *type number*
- **6. frame-relay class** *name*
- **7. frame-relay interface-dlci** *dlci* [**cisco** | **ietf**] [**voice-cir** *cir*] [**ppp** *virtual-template-name*]
- **8. end**

### **DETAILED STEPS**

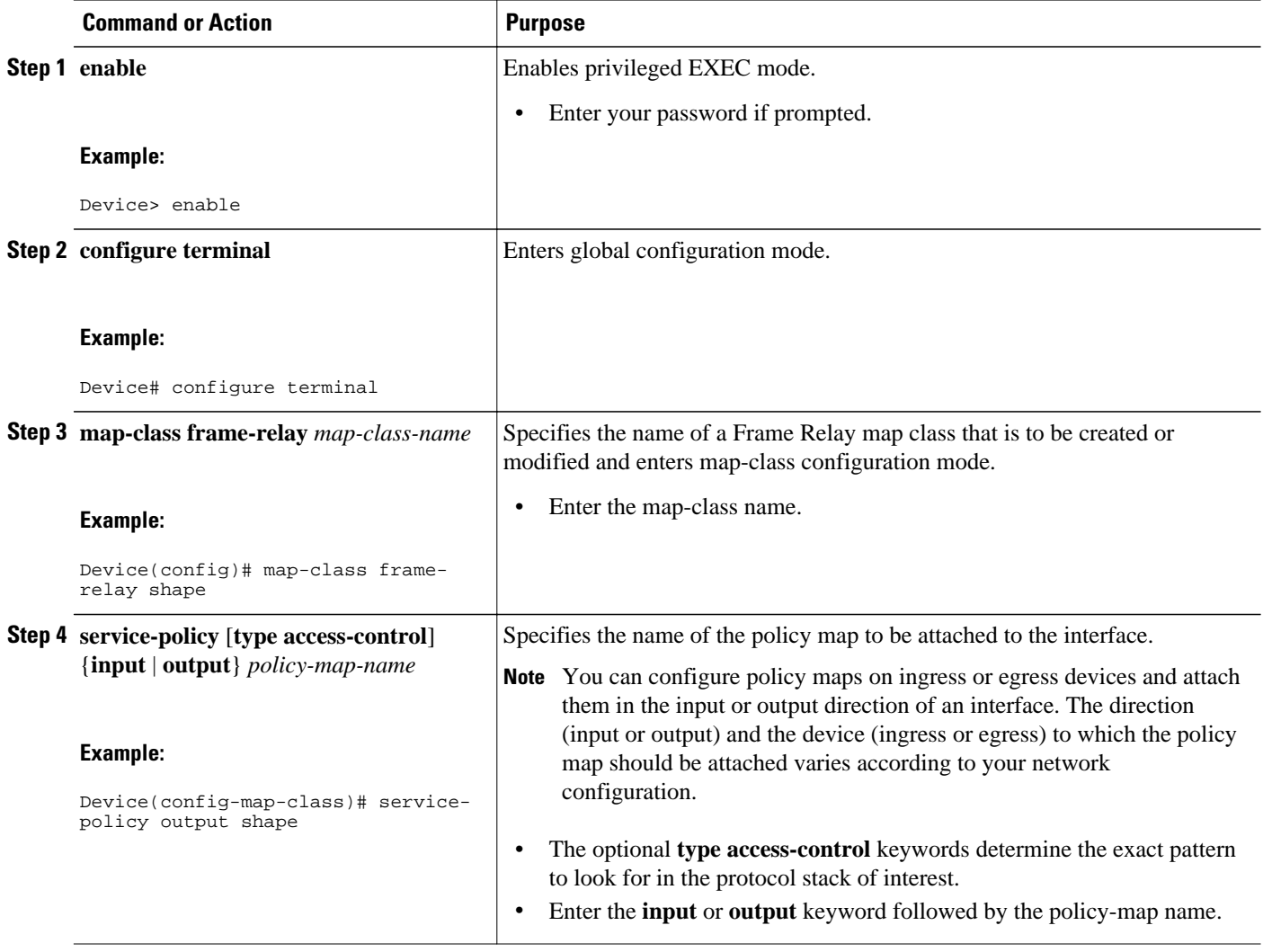

<span id="page-10-0"></span>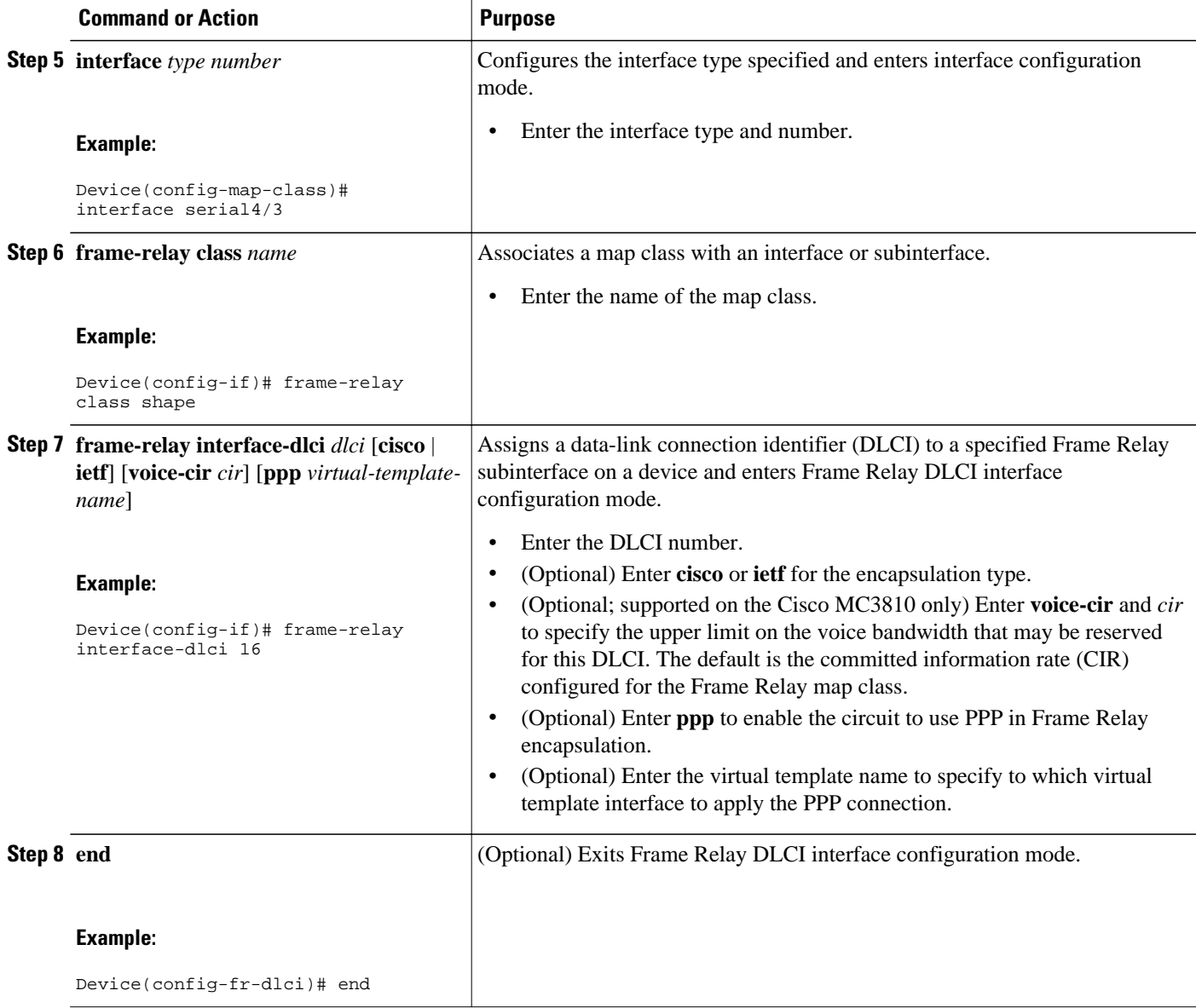

## **Verifying the HQF Configuration**

### **SUMMARY STEPS**

- **1. enable**
- **2. show policy-map interface** [**type access-control**] *interface-name* [**vc**[*vpi***/**] *vci*] [**dlci** *dlci*] [**input** | **output**]
- **3. exit**

#### <span id="page-11-0"></span>**DETAILED STEPS**

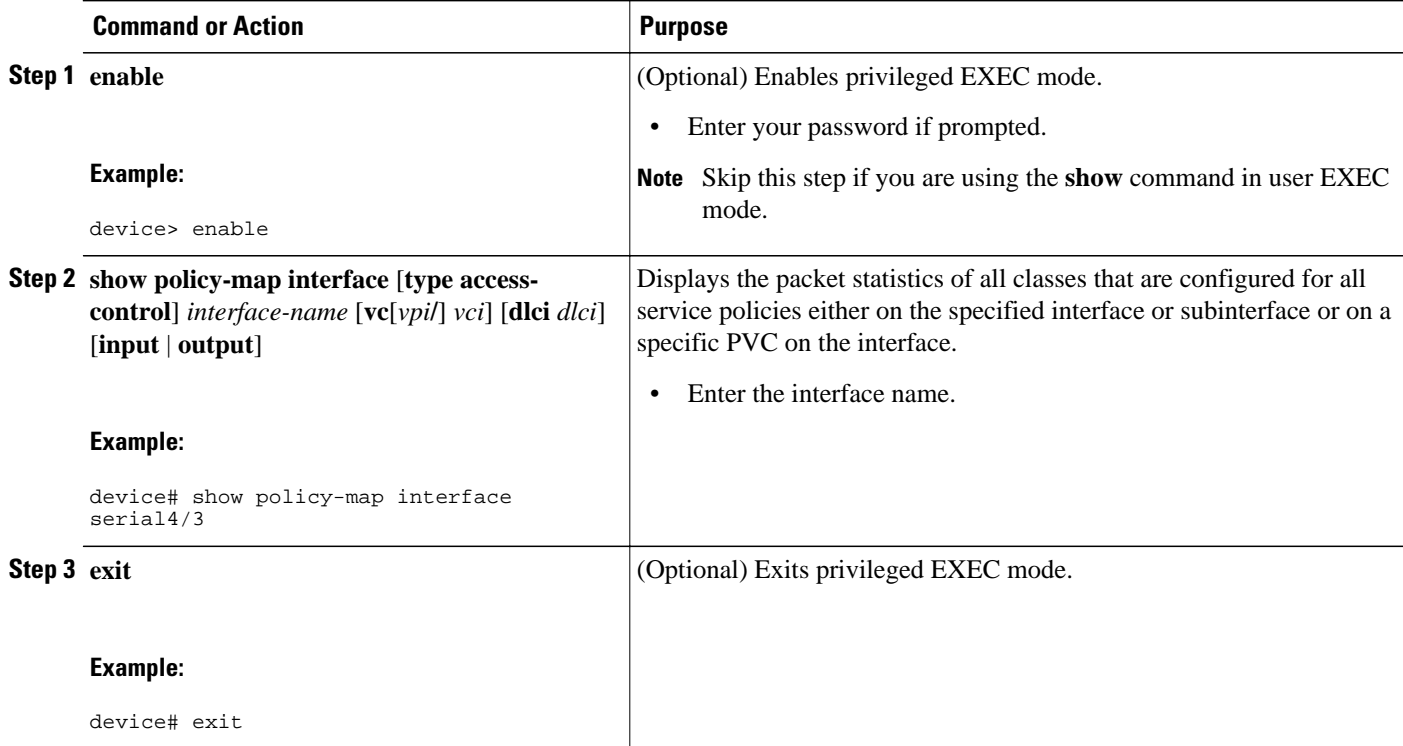

# **Configuration Examples for QoS Hierarchical Queueing Framework**

- Example: Configuring QoS Hierarchical Queueing Framework, page 12
- [Example: Verifying the HQF Configuration, page 13](#page-12-0)

### **Example: Configuring QoS Hierarchical Queueing Framework**

There are two main tasks for configuring this feature:

- Configuring a policy map
- Attaching the policy map to a map class

In the following example, a policy map called shape is configured on serial interface 4/3 and attached in the output direction. Its parameters include a class class-default, a traffic shaping average of 256000 bps, and Frame Relay encapsulation.

```
Device# configure terminal
Enter configuration commands, one per line. End with CNTL/Z.
Device(config)# policy-map shape
Device(config-pmap)# class class-default
Device(config-pmap-c)# shape average 256000
Device(config-pmap-c)# exit
```

```
Device(config-pmap)#exit
Device(config)# interface serial4/3
Device(config-if)# encapsulation frame-relay
Device(config-if)# service-policy output shape
Device(config-if)# end
```
Device# **show policy-map interface serial4/3**

In the following example, the policy map called shape is attached to serial interface 4/3 in the output direction and is associated with a map class called shape. There is also a PVC being associated with DLCI 16.

```
Device# configure terminal
Enter configuration commands, one per line. End with CNTL/Z.
Device(config)# map-class frame-relay shape
Device(config-map-class)# service-policy output shape
Device(config-map-class)# exit
Device(config)# interface serial4/3
Device(config-if)# frame-relay class shape
Device(config-if)# frame interface-dlci 16
Device(config-fr-dlci)# end
```
### **Example: Verifying the HQF Configuration**

In the following example, shaping is active with HQF installed on serial interface 4/3. All traffic is classified to the class-default queue.

```
Serial4/3
   Service-policy output: shape
     Class-map: class-default (match-any)
       2203 packets, 404709 bytes
       30 second offered rate 74000 bps, drop rate 14000 bps
       Match: any
       Queueing
       queue limit 64 packets
       (queue depth/total drops/no-buffer drops) 64/354/0 
       (pkts output/bytes output) 1836/337280 
       shape (average) cir 128000, bc 1000, be 1000
       target shape rate 128000
         lower bound cir 0, adapt to fecn 0
       Service-policy : LLQ
         queue stats for all priority classes:
           queue limit 64 packets
            (queue depth/total drops/no-buffer drops) 0/0/0
           (pkts output/bytes output) 0/0
         Class-map: c1 (match-all)
           0 packets, 0 bytes
           30 second offered rate 0 bps, drop rate 0 bps
           Match: ip precedence 1
           Priority: 32 kbps, burst bytes 1500, b/w exceed drops: 0
         Class-map: class-default (match-any)
           2190 packets, 404540 bytes
           30 second offered rate 74000 bps, drop rate 14000 bps
           Match: any
           queue limit 64 packets
           (queue depth/total drops/no-buffer drops) 63/417/0
           (pkts output/bytes output) 2094/386300
```
## **Additional References**

#### <span id="page-13-0"></span>**Related Documents**

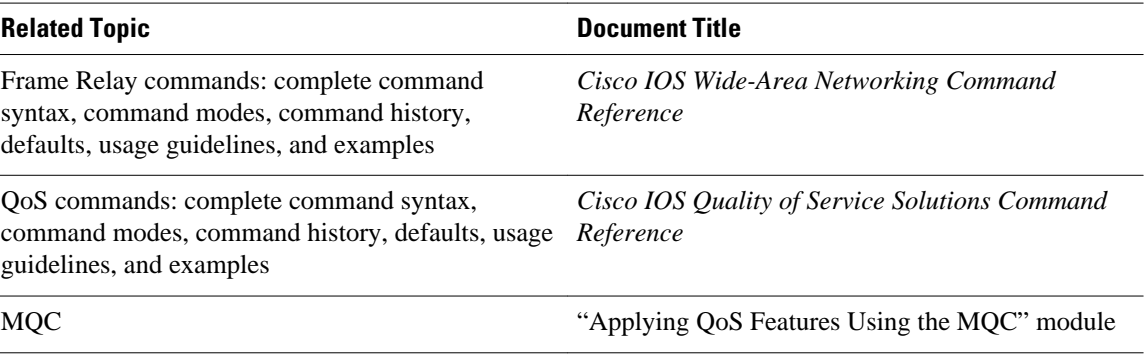

### **Technical Assistance**

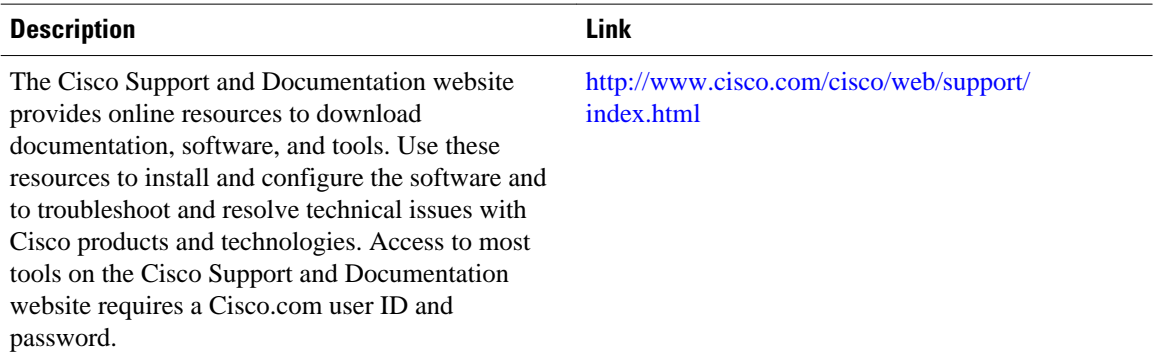

## **Feature Information for QoS Hierarchical Queueing Framework**

The following table provides release information about the feature or features described in this module. This table lists only the software release that introduced support for a given feature in a given software release train. Unless noted otherwise, subsequent releases of that software release train also support that feature.

Use Cisco Feature Navigator to find information about platform support and Cisco software image support. To access Cisco Feature Navigator, go to [www.cisco.com/go/cfn.](http://www.cisco.com/go/cfn) An account on Cisco.com is not required.

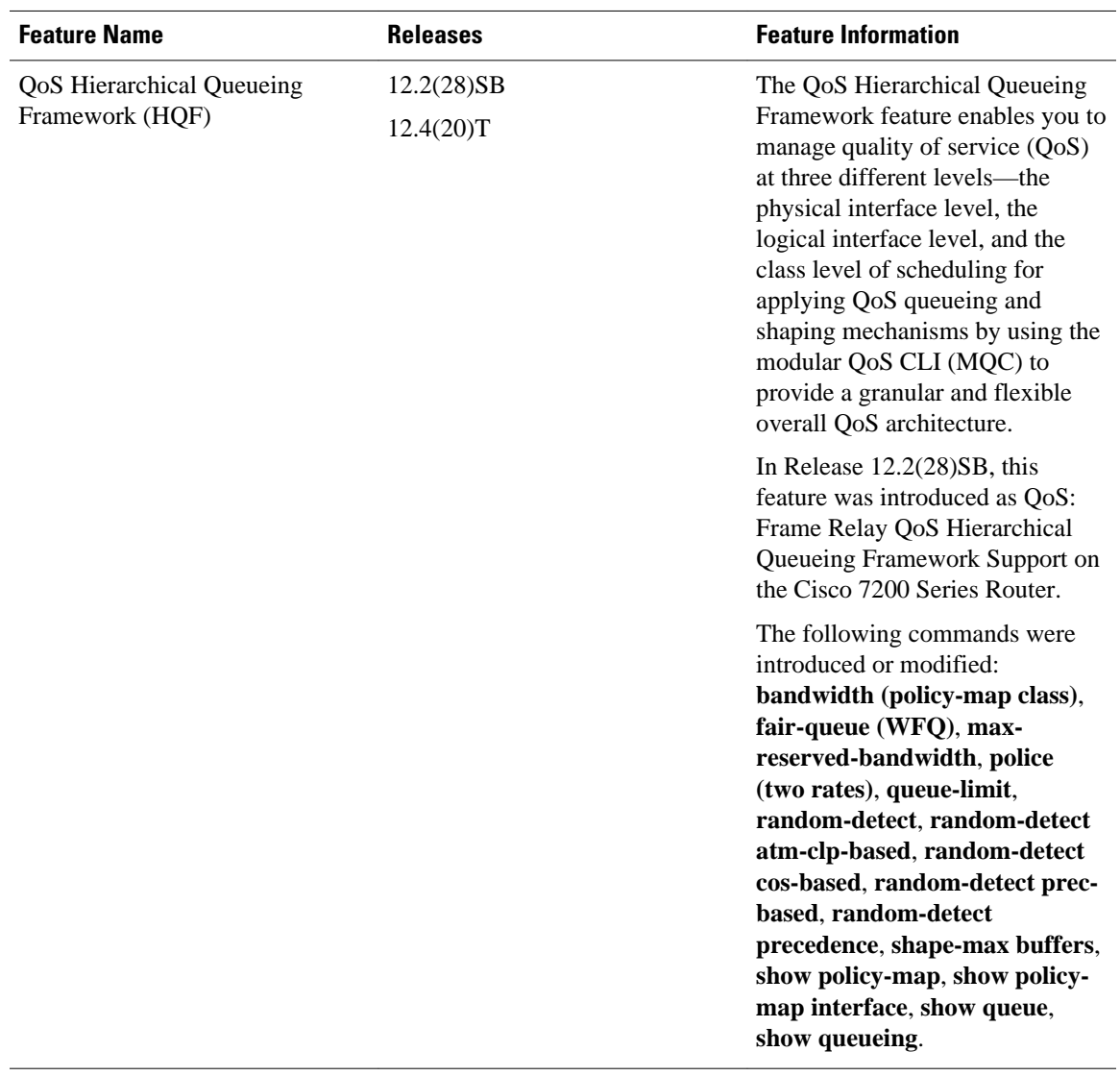

#### *Table 1 Feature Information for QoS Hierarchical Queueing Framework (HQF)*

Cisco and the Cisco logo are trademarks or registered trademarks of Cisco and/or its affiliates in the U.S. and other countries. To view a list of Cisco trademarks, go to this URL: [www.cisco.com/go/trademarks.](http://www.cisco.com/go/trademarks) Third-party trademarks mentioned are the property of their respective owners. The use of the word partner does not imply a partnership relationship between Cisco and any other company. (1110R)

Any Internet Protocol (IP) addresses and phone numbers used in this document are not intended to be actual addresses and phone numbers. Any examples, command display output, network topology diagrams, and other figures included in the document are shown for illustrative purposes only. Any use of actual IP addresses or phone numbers in illustrative content is unintentional and coincidental.

© 2012 Cisco Systems, Inc. All rights reserved.